# Betriebsstatus von DFÜ-Peers auf Cisco IOS-**Plattformen** Ī

### Inhalt

[Einführung](#page-0-0) [Voraussetzungen](#page-0-1) [Anforderungen](#page-0-2) [Verwendete Komponenten](#page-0-3) [Konventionen](#page-0-4) [Ungültige DFÜ-Peer-Konfigurationen](#page-1-0) [Gültige DFÜ-Peer-Konfigurationen](#page-1-1) [Überprüfen der DFÜ-Peer-Konfiguration](#page-2-0) [Zugehörige Informationen](#page-2-1)

### <span id="page-0-0"></span>**Einführung**

In diesem Dokument wird erläutert, wie Sie den Betriebsstatus von DFÜ-Peers auf Cisco IOS®- Plattformen ermitteln können.

### <span id="page-0-1"></span>Voraussetzungen

### <span id="page-0-2"></span>Anforderungen

Die Leser dieses Dokuments sollten folgende Themen kennen:

- [Informationen zu DFÜ-Peers und Anruflisten auf Cisco IOS-Plattformen](//www.cisco.com/en/US/tech/tk652/tk90/technologies_tech_note09186a008010ae1c.shtml)
- [Eingehende und ausgehende DFÜ-Peers auf Cisco IOS-Plattformen](//www.cisco.com/en/US/tech/tk652/tk90/technologies_tech_note09186a0080147524.shtml)

Wenn Voice-Network- (VoIP, VoFR, VoATM) und POTS-DFÜ-Peers ungültig sind und sich im "Betriebsstatus" befinden, werden sie nicht für den Eingangs- und Ausgangs-DFÜ-Peer-Matching-Prozess für Cisco IOS-Router/Gateway berücksichtigt. Um als gültig/betriebsbereit zu gelten, müssen DFÜ-Peers eines der folgenden Kriterien erfüllen:

- 1. Zielmuster und ein Sprach-Port- oder Sitzungsziel werden konfiguriert.
- 2. Die eingehende angerufene Nummer wird konfiguriert.
- 3. Die Answer-Adresse ist konfiguriert.

#### <span id="page-0-3"></span>Verwendete Komponenten

Dieses Dokument ist nicht auf bestimmte Software- und Hardwareversionen beschränkt.

#### <span id="page-0-4"></span>Konventionen

Weitere Informationen zu Dokumentkonventionen finden Sie in den [Cisco Technical Tips](//www.cisco.com/en/US/tech/tk801/tk36/technologies_tech_note09186a0080121ac5.shtml) [Conventions.](//www.cisco.com/en/US/tech/tk801/tk36/technologies_tech_note09186a0080121ac5.shtml)

### <span id="page-1-0"></span>Ungültige DFÜ-Peer-Konfigurationen

Basierend auf den vorherigen drei Regelkriterien werden in dieser Tabelle Beispiele für DFÜ-Peer-Konfigurationen angezeigt, deren Betriebsstatus ausgefallen ist.

#### DFÜ-Peer-Beispiele

```
 dial-peer voice 1 pots
  port 1/0:23
!--- Invalid dial-peer (rule 1): Has voice-port
configured only. ! dial-peer voice 2 pots destination-
pattern 1T !--- Invalid dial-peer (rule 1): Has
destination-pattern configured only. ! dial-peer voice 6
voip session target ipv4:172.16.13.111 !--- Invalid
dial-peer (rule 1): Has session target configured only.
! dial-peer voice 7 voip destination-pattern 83... !---
Invalid dial-peer (rule 1): Has destination-pattern
configured only. !
```
Hinweis: Eine DFÜ-Peer-Konfigurationsanweisung ohne Unterbefehle gilt als ungültig, wenn die Ziffern 1, 2 und 3 verletzt werden.

## <span id="page-1-1"></span>Gültige DFÜ-Peer-Konfigurationen

Basierend auf den vorherigen drei Regelkriterien werden in dieser Tabelle Beispiele für DFÜ-Peer-Konfigurationen angezeigt, die den Betriebsstatus haben.

```
Gültige Peer-Beispiele
dial-peer voice 3 pots
  destination-pattern 1T
  port 1/0:23
  prefix 1
!--- Valid dial-peer (rule 1): Has voice-port and
destination-pattern configured. ! dial-peer voice 4 pots
incoming called-number 83. !--- Valid dial-peer (rule
2): Has incoming called-number configured. ! dial-peer
voice 5 pots answer-address 408 !--- Valid dial-peer
(rule 2): Has answer-address configured. ss configured.
! dial-peer voice 8 voip destination-pattern 83...
session target ipv4:172.16.13.111 !--- Valid dial-peer
(rule 1): Has session target and destination-pattern
configured. ! dial-peer voice 9 voip incoming called-
number . !--- Valid dial-peer (rule 2): Has incoming
called-number configured. ! dial-peer voice 10 voip
answer-address 6666 !--- Valid dial-peer (rule 2): Has
answer-address configured. !
```
Hinweis: Nehmen Sie an, ein Dial-Peer, der für die eingehende Übereinstimmung bestimmt ist, verfügt über eine eingehende Anrufnummer oder eine konfigurierte Anrufadresse und einen Befehl zum Zielmuster. Nachdem Sie den Befehl destination-pattern string hinzugefügt haben, wird der Dial-Peer betrieblich deaktiviert. Der Grund hierfür ist, dass der Router ein Zielmuster einer

Adresse (Sitzungsziel) oder einem Sprach-Port (Port) für den Abgleich zwischen ausgehenden Dial-Peers zuordnet. In diesem Szenario gibt es nichts zu kartografieren. Wenn Sie z. B. ein Zielmuster für Dial-Peer 4, 5, 9 und 10 hinzufügen, ändern sie ihren Betriebsstatus auf "Down" (Abgeschaltet).

Hinweis: Wenn Sie auf Dial-Peer 4 und 5 das Zielmuster entfernen und einen Port-Befehl hinzufügen, bleiben die DFÜ-Peers gültig. Wenn wir das Zielmuster entfernen und den Befehl session-target auf 9 und 10 hinzufügen, bleiben diese ebenfalls aktiv.

## <span id="page-2-0"></span>Überprüfen der DFÜ-Peer-Konfiguration

Um die Gültigkeit der DFÜ-Peer-Konfiguration zu überprüfen, verwenden Sie den Cisco IOS-Befehl show dial-peer voice summary.

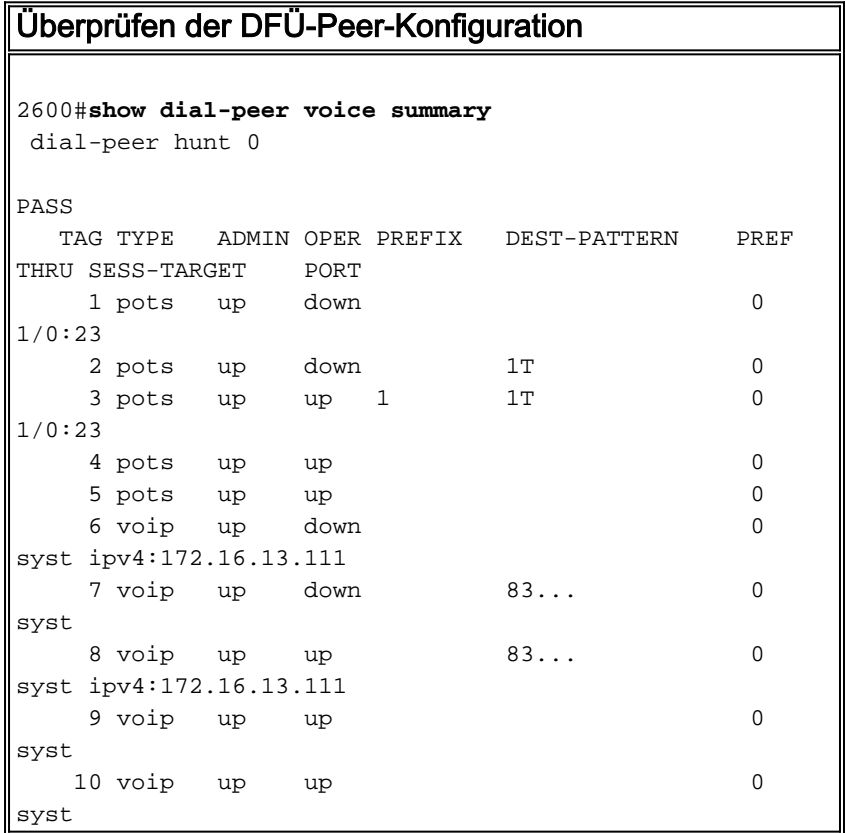

# <span id="page-2-1"></span>Zugehörige Informationen

- [Informationen zu DFÜ-Peers und Anruflisten auf Cisco IOS-Plattformen](//www.cisco.com/en/US/tech/tk652/tk90/technologies_tech_note09186a008010ae1c.shtml?referring_site=bodynav)
- [Eingehende und ausgehende DFÜ-Peers auf Cisco IOS-Plattformen](//www.cisco.com/en/US/tech/tk652/tk90/technologies_tech_note09186a0080147524.shtml?referring_site=bodynav)
- [Kompatibilität zwischen eingehenden und ausgehenden DFÜ-Peers auf Cisco IOS-](//www.cisco.com/en/US/tech/tk652/tk90/technologies_tech_note09186a008010fed1.shtml?referring_site=bodynav) **[Plattformen](//www.cisco.com/en/US/tech/tk652/tk90/technologies_tech_note09186a008010fed1.shtml?referring_site=bodynav)**
- [DID \(Direct-Inward-Dial\) auf digitalen Cisco IOS \(T1/E1\)-Schnittstellen](//www.cisco.com/en/US/tech/tk652/tk653/technologies_tech_note09186a00801142f8.shtml?referring_site=bodynav)
- [Konfigurieren von Wählplänen, DFÜ-Peers und Nummernänderung](//www.cisco.com/en/US/docs/ios/12_2/voice/configuration/guide/vvfpeers.html?referring_site=bodynav)
- [Unterstützung von Sprachtechnologie](//www.cisco.com/web/psa/technologies/index.html?referring_site=bodynav)
- [Produkt-Support für Sprach- und IP-Kommunikation](//www.cisco.com/web/psa/products/index.html?referring_site=bodynav)
- [Fehlerbehebung bei Cisco IP-Telefonie](http://www.amazon.com/exec/obidos/tg/detail/-/1587050757/002-2852372-2325602?referring_site=bodynav)
- [Technischer Support Cisco Systems](//www.cisco.com/cisco/web/support/index.html?referring_site=bodynav)